# **INTRODUZIONE**

Il KVM Switch HDMI 2x1 4K permette di condividere uno schermo HDMI tra 2 sorgenti HDMI.

## **CARATTERISTICHE**

- Switch KVM con supporto video HDMI
- • Permette di condividere una periferica HDTV, tastiera e mouse USB e microfono tra 2 computer dotati di USB e HDMI.
- • Fornisce un'ulteriore porta condivisa USB 2.0 con verifica e controllo sovratensione
- Switch tra le periferice attraverso controllo remoto IR o tramite pulsante sul dispositivo
- • Supporta risoluzione 4K@30Hz e risoluzione PC UXGA 1920×1200
- Supporta formati audio Dolby True HD e DTS HD Master Audio
- Compatibile con HDMI v1.4 & HDCP
- Larghezza di banda video: fino 3Gb/s
- Alloggiamento in metallo per una migliore schermatura

## **COMPATIBILITÀ**

- Computer Windows, Mac, Linux
- • Console di gioco, lettori DVD Blu-Ray e altri dispositivi elettronici

**CONFIGURAZIONE** 

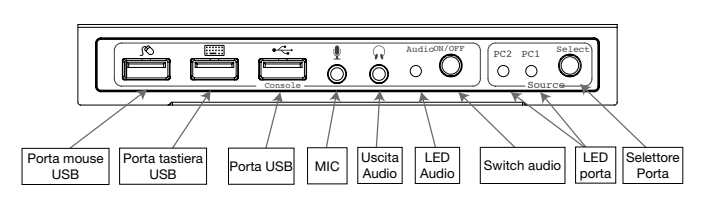

Porta mouse USB: collegare un mouse USB

Porta tastiera USB: collegare una tastiera USB

Porta USB: collegare altri dispositivi USB

MIC: connettere un microfono

Uscita audio: connettere alla cuffia

LED audio: Indicazione audio ON/OFF

Switch audio: switch per abilitare /disabilitare la funzione MIC/ uscita audio

LED Porta: indica quale sorgente HDMI è stata selezionata Selettore porta: permette di commutare tra le sorgenti HDMI

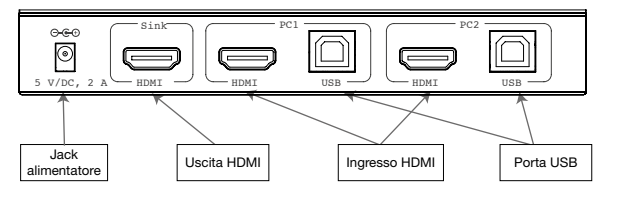

Jack alimentazione: connettere all'alimentatore incluso Uscita HDMI: connettere allo schermo HDMI Ingresso HDMI: connettere alla sorgente HDMI Porta USB: connettere alla porta USB del PC

## Installazione hardware

- 1. Spegnere tutte le apparecchiature che si prevedere di collegare allo switch KVM USB 2x1.
- 2. Collegare un monitor/schermo all'USCITA HDMI dello switch tramite un cavo HDMI.
- 3. Collegare una tastiera USB e un mouse USB alle porta tastiera e mouse USB dello switch.
- 4. Collegare il connettore HDMI del computer allo switch sul connettore INGRESSO 1 usando un cavo HDMI.
- 5. Collegare una porta USB del computer al connettore dello switch PC1 (USB tipo B) usando il cavo USB incluso.

6. Per il secondo computer, seguire i passaggi 4 e 5 per collegare la periferica/sistema desiderati all'INGRESSO 2 e PC2.

 $\overline{\mathbb{F}}$  T $\equiv$   $\Box$  $\Box$ 

- 7. Opzionale: connettere altre apparecchiature USB che si desidera condividere tra i computer / dispositivi collegati alla porta USB supplementare presente sullo switch.
- 8. Collegare l'alimentatore alla presa di alimentazione presente sullo switch.
- 9. Alimentare il primo computer / dispositivo e attendere fino a quando è completamente avviato. Assicurarsi che la tastiera e il mouse lavorino correttamente.
- 10. Appena il primo sistema è configurato correttamente, premere il tasto di commutazione e alimentare il secondo computer/dispositivo per verificare la configurazione.
- 11. L'installazione è ora completa e lo switch KVM USB 2x1 è pronto all'uso.

Nota: Almeno una periferica connessa deve essere un PC con porta USB altrimenti il meccanismo di commutazione non funziona.

## **HOTKEY**

Seguire i comandi di scelta rapida sotto elencati per le funzioni operative selezionate:

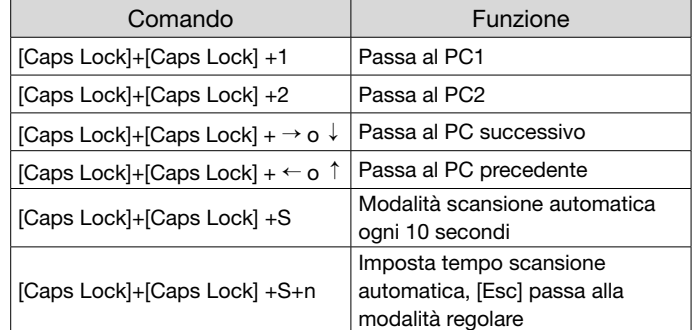

## precauzioni di sicurezza

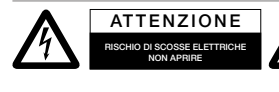

Per ridurre il rischio di shock elettrico, questo prodotto dovrebbe essere aperto SOLO da un tecnico autorizzato

quando è necessario ripararlo. Scollegare il prodotto dall'alimentazione e da altri apparecchi se dovesse esserci un problema. Non esporre il prodotto ad acqua o umidità.

#### Manutenzione:

Pulire solo con un panno asciutto. Non utilizzare solventi detergenti o abrasivi.

#### Garanzia:

Non sarà accettata alcuna garanzia o responsabilità in relazione a cambiamenti e modifiche del prodotto o a danni determinati dall'uso improprio del prodotto stesso.

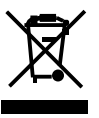

In conformità alla normativa WEEE, le apparecchiature elettriche ed elettroniche non devono essere smaltite con i rifiuti domestici. Il presente prodotto deve essere consegnato ai punti di raccolta preposti allo smaltimento e riciclo delle apparecchiature elettriche

ed elettroniche. Contattate le autorità locali competenti per ottenere informazioni in merito allo smaltimento corretto della presente apparecchiatura.

 $\zeta \in \mathbb{C}$  Con il marchio CE, Techly® garantisce che il prodotto è conforme alle norme e direttive europee richieste.

## **INTRODUCTION**

The 2x1 USB HDMI KVM Switch 4K2K shares one HDMI display between two HDMI sources.

## **FEATURES**

- Share an HDTV or display, USB keyboard& mouse, and microphone between 2 USB/HDMI computers and devices
- Provides an additional USB 2.0 sharing ports with over-current detection and protection
- Switch between devices via front push button or hotkey
- Supports 4K@30Hz and PC's UXGA 1920x1200 resolutions
- Supports Dolby True HD and DTS HD Master Audio formats
- HDMI1.4 & HDCP compliant
- Video bandwidth: up to 3Gb/s
- Metal housing for better RF shielding

#### PACKAGE CONTENTS

- 2x1 USB HDMI KVM Switch 4K2K
- Power adapter
- Quick installation guide

# **COMPATIBILITY**

- Windows, Mac, Linux computers
- Game consoles, Blu-Ray DVD players, and other electronic devices

#### **LAYOUT**

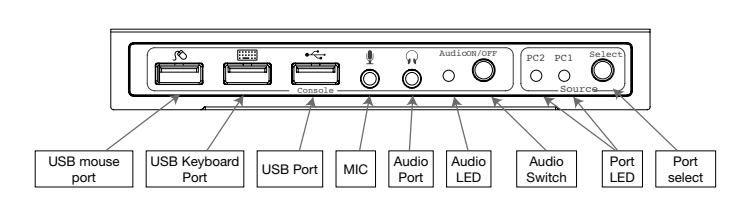

- USB Mouse Port: Connect to USB mouse devices
- USB Keyboard Port: Connect to USB keyboard devices
- **USB Ports: Connect to other USB devices**
- MIC: Connect to microphone
- Audio out: Connect to earphone
- Audio LED: Audio ON/OFF Indication
- Audio Switch: Switch to enable/disable the MIC/Audio out function
- Port LED: Indicate which HDMI source is selected
- Port Select: Switch between the HDMI sources

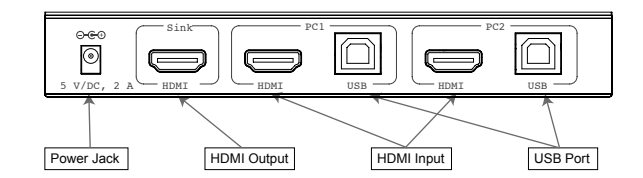

- Power Jack: Connect to the included power adapter
- HDMI Output: Connect to HDMI Display
- **HDMI Input:** Connect to source device's HDMI
- USB Port: Connect to PC's USB port

## **HARDWARE INSTALLATION**

- 1. Power off all devices you plan to connect to the 2x1 USB HDMI KVM Switch 4K2K.
- 2. Connect a monitor/display to HDMI OUTPUT of the switch by an HDMI cable.
- 3. Connect a USB keyboard and a USB mouse to USB keyboard and Mouse Ports of the switch.
- 4. Connect the computer's HDMI connector to the switch's INPUT 1 connector using the HDMI cable.
- 5. Connect the computer's USB port to the switch's PC1 connector (USB Type B) using the included USB cable.
- 6. For the second computer, follow steps 4 to 5 to connect the preferred system/device to INPUT 2 and PC2.
- 7. Optional: Connect other USB peripherals you wish to share between the connected computers/devices to the extra USB ports on the switch.
- 8. Connect the power adapter into the switch's Power Jack.
- 9. Power up the first computer/device and wait until it is fully booted up. Make sure the keyboard and mouse work properly.
- 10. Once the first computer system is successfully setup, press the Switch button and power up the second computer/ device to verify the setup properly.
- 11. The installation is complete and the 2x1 USB HDMI KVM Switch is ready for use.

Note: At least 1 connected device has to be a PC with USB port. Otherwise, the switching mechanism couldn't work.

## **HOTKEY**

Follow the hotkey command listed below for selected operating functions:

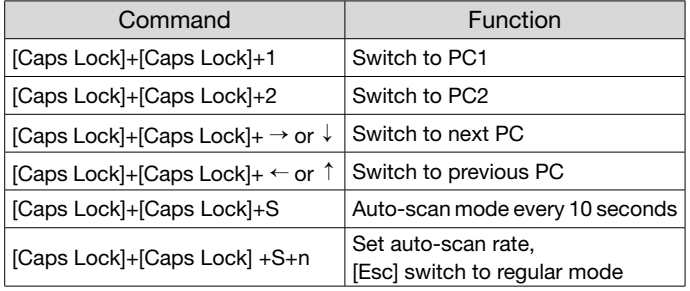

## SAFETY PRECAUTIONS

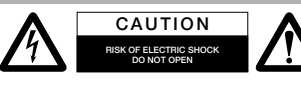

To reduce risk of electric shock, this product should ONLY be opened by an authorized technician when service is

required. Disconnect the product from mains and other equipment if a problem should occur. Do not expose the product to water or moisture.

## Maintenance:

Clean only with a dry cloth. Do not use cleaning solvents or abrasives.

#### Warranty:

No guarantee or liability can be accepted for any changes and modifications of the product or damage caused due to incorrect use of this product.

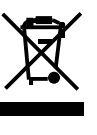

In compliance with EU Directive WEEE this product is marked with this symbol. It means that used electrical and electronic products should not be mixed with general household waste. There is a separate collections system for these products in compliance

with WEEE directive, otherwise contaminative and hazardous substances can pollute the environment.

 $\zeta$  With the CE sign, Techly® ensures that the product is conformed to the basic European standards and directives.

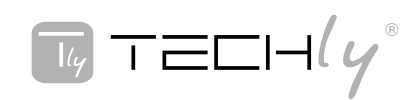

# **Einführung**

Der 2x1 USB HDMI KVM Switch 4K2K teilt ein HDMI Bildschirm/ Keyboard/Maus zwischen 4 unterschiedlichen HDMI Quellen.

# **Eigenschaften**

- Teilen Sie einen HDTV/Display, eine USB-Tastatur und -Maus sowie ein Mikrofon zwischen 2 USB / HDMI-Computern und -Geräten
- Bietet einen zusätzlichen USB 2.0-Port mit Überstromerkennung und -schutz
- Wechseln Sie zwischen den Geräten über Drucktasten oder Hotkeys
- Unterstützt 4K @ 30Hz und UXGA 1920 × 1200 Auflösungen des PCs
- Unterstützt Dolby True HD- und DTS HD Master-Audioformate
- HDMI1.4- und HDCP-kompatibel
- Videobandbreite: bis zu 3 Gbit / s
- Metallgehäuse für bessere HF-Abschirmung

# **Lieferumfang**

- 2x1 USB KVM Switch 4Kx2K x 1
- Netzteil x 1
- Schnellanleitung  $\times$  1

# **Kompatibilität**

• Windows-, Mac- und Linux-Computer

• Spielekonsolen, Blu-Ray-DVD-Player und andere elektronische Geräte

## **LAYOUT**

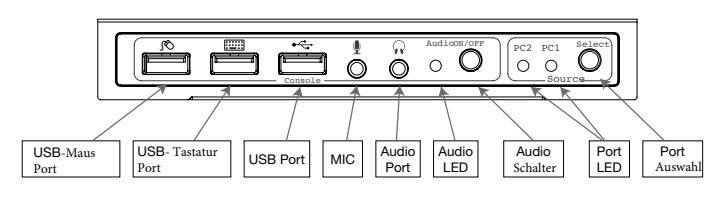

- **USB-Maus Port:** Anschluss für die USB Maus
- **USB-Tastatur Port:** Anschluss von USB-Tastaturgeräten
- **USB-Port:** Anschluss für andere USB-Geräte
- **Mikrofon:** Anschluss für Mikrofon
- **Audioausgang:** Kopfhöreranschluss
- **Audio-LED:** Audio-EIN / AUS-Anzeige
- **Audio-Schalter:** Schalter zum Aktivieren / Deaktivieren der MIC / Audio-Ausgangsfunktion
- **Port-LED:** Zeigt an, welche HDMI-Quelle ausgewählt ist
- **Portswitch:** Wechseln Sie zwischen den HDMI-Quellen

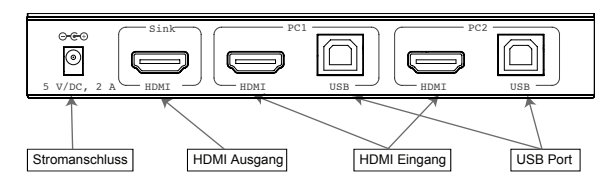

- Stromanschluss: Schließen Sie hier das mitgelieferte Netzteil an
- HDMI-Ausgang: Zum Anschließen an das HDMI-Display
- HDMI-Eingang: Zum Anschließen an das HDMI des Quellgeräts
- USB-Port: Verbinden Sie ihn mit dem USB-Anschluss des PCs

**1 .** Schalten Sie alle Geräte aus, die Sie an den 2 × 1 USB HDMI KVM Switch 4K2K anschließen möchten.

**2 .** Schließen Sie einen Monitor / ein Display über ein HDMI-Kabel an den HDMI-Ausgang des Switch an.

**3 .** Schließen Sie eine USB-Tastatur und eine USB-Maus an die USB-

- **4 .** Verbinden Sie den HDMI-Anschluss des Computers mit dem HDMI-Kabel des EINGANG 1-Anschluss des Switch.
- **5 .** Verbinden Sie den USB-Anschluss des Computers mit dem mitgelieferten USB-Kabel mit dem PC1-Anschluss des Switch (USB

Typ B) .

**6 .** Wiederholen Sie die Schritte 4 bis 5 für weitere Computersysteme / Geräte, die Sie an diesen Schalter betrifft.

**7 .** Optional: werden Sie andere USB-Peripheriegeräte, die Sie zwischen den behinderten Computern / Beziehungsverwaltungen, die die USB-Anschlüsse des Switch an.

**8 .** Sie haben das Netzteil und die Netzbuchse des Switch an.

**9 .** Schalten Sie den ersten Computer / das erste Gerät ein und warten Sie, bis es hoch hochfahren ist. Stellen Sie sicher, dass Tastatur und Mausrechte gehört.

**10 .** Wenn das erste Computersystem erfolgreich war, wurde Sie um die Umschalttaste und schalten Sie den zweiten Computer / das zweite Gerät. in gleicher Weise auch für die verschiedenen Computer vorgehen.

**11 .** Die Installation ist ausgeführt und der 4x1 USB HDMI KVM Switch ist betriebsbereit.

Beachten Sie die Hotkey Befehlsliste zum Ausführung von Funktionen über die Tastatur:

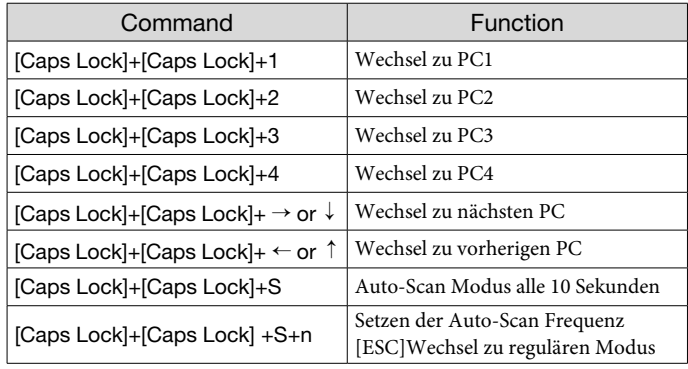

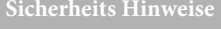

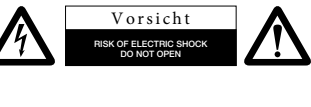

Um das Risiko eines Stromschlags zu verringern, sollte diese Produkt nur von autorisierten Technikern geöffnet werden wenn Service erforderlich ist.

Trennen Sie das Produkt vom Stromnetz und anderen Geräten, falls ein Problem auftreten sollte. Setzen Sie das Produkt weder Wasser noch Feuchtigkeit aus.

## **Instandhaltung:**

Nur mit einem trockenen Tuch reinigen. Verwenden Sie keine Reinigungsmittel oder Schleifmittel.

## **Garantie:**

Es kann keine Garantie oder Haftung für Änderungen und Modifikationen des Produkts oder Schäden übernommen werden, die durch unsachgemäße Verwendung dieses Produkts verursacht wurden.

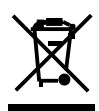

In Übereinstimmung mit der EU-Richtlinie WEEE ist dieses Produkt mit diesem Symbol gekennzeichnet. Dies bedeutet, dass gebrauchte elektrische und elektronische Produkte nicht mit dem allgemeinen Hausmüll gemischt werden dürfen. Für diese Produkte gibt es ein separates Sammelsystem gemäß der WEEE-Richtlinie. Andernfalls können kontaminierende und gefährliche Substanzen die Umwelt verschmutzen.

 $\epsilon$ 

Mit dem CE-Zeichen stellt Techly® sicher, dass das Produkt den grundlegenden europäischen Normen und Richtlinien entspricht.